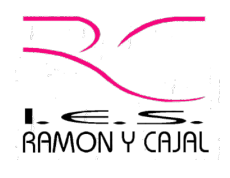

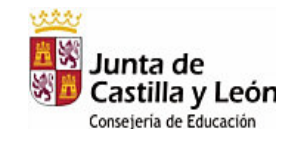

Para solicitar la expedición del título de Bachillerato, Técnico o Técnico Superior, se seguirán las siguientes instrucciones:

**EN EN COBIERNO MINISTERIO<br>LO SO DE ESPAÑA DE EDUCACIÓN, CULTURA** siado por el Ministerio de Educacio<br>rte y por el Fondo Social Europeo

- Descargar, imprimir y cumplimentar el impreso de solicitud del título.
- En los casos de exenciones o bonificaciones (ver apartado más abajo), descargarse, imprimir y cumplimentar el impreso correspondiente.
- Obtener el modelo 046 para el pago de tasas. Para ello:
	- ! Se accederá con el navegador Internet Explorer (tiene que ser, necesariamente, dicho navegador), a la página correspondiente de la Oficina Virtual del Portal Tributario de la Junta de Castilla y León, cuya URL es: **http://www.tributos.jcyl.es/web/jcyl/Tributos/es/Plantilla100/1284270178029/\_/\_/\_**
	- **(** $\bigcirc$  Se picará en "Acceso al modelo 046".
		- o Y luego en "Acceso al Modelo 046 online sin certificado".
	- ! Aparecerá el modelo 046. En él se cumplimentan:
		- $\text{ } \triangleq$  Los datos personales (NIF, apellidos y nombre, etc.)
		- $\text{ }$  Los datos específicos:
		- $\triangle$  Fecha de devengo (en la que se va a hacer el ingreso).
		- ⊕ Provincia en la que radica el Órgano Gestor: Valladolid
		- **En Centro gestor: Consejería de Educación**
		- $\text{ }$  Órgano gestor: Dirección provincial de educación de Valladolid
		- **Example 7 Tasa / Precio público: Tasa.**
		- $\Rightarrow$  Se picará en "Seleccionar Tasa/Precio público". Se desplegará un
			- menú (ver nota al pie de esta página<sup>1</sup>) en el que se irá picando en los signos "+" siguientes:

(+) 307.2.0 Tasa por la expedición de títulos y certificados y por la realización de pruebas en el ámbito de las enseñanzas no universitarias.

(+) Expedición de títulos y certificados, picando, a continuación, en el enlace correspondiente al título que se quiera solicitar.

! En descripción del servicio solicitado, escribir la descripción de la expedición del título que se desea. Ejemplos:

"Expedición del título de Bachillerato de Ciencias y Tecnología"

"Expedición del título de Técnico de Laboratorio"

"Expedición del título de Técnico Superior de Estética"

- ! En representante: Es necesario repetir los datos personales, salvo que se sea menor de edad, en cuyo caso se pondrán los del padre, la madre o el tutor legal.
- ! Si se está en alguno de los casos de Bonificación o Exención, rellénese el apartado correspondiente.

• Una vez cumplimentado el modelo, hay que imprimirlo. Para ello se pinchará, necesariamente, en el botón "Imprimir cumplimentado", que figura en el pie de la página.

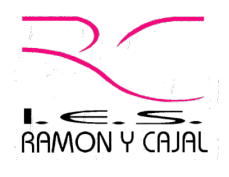

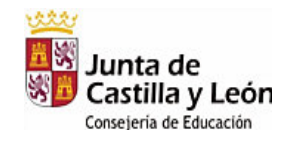

*Importante*: hay que tener en cuenta que este botón generará un "elemento emergente" (una ventana auxiliar del navegador), de forma que para que funcione, es necesario que los "elementos emergentes" no estén bloqueados en el navegador, o si lo están, usar lo de "permitir elementos emergentes" que aparece el pulsar con el botón derecho del ratón sobre la barra de aviso amarilla que se mostrará en la parte superior de la ventana del navegador.

**EN EN COBIERNO MINISTERIO<br>ANS DE ESPAÑA DE EDUCACIÓN, CULTURA** nciado por el Ministerio de Educació<br>porte y por el Fondo Social Europeo

- Si todo va bien, se generará un PDF que se mostrará en la ventana del navegador,
- que incluirá tres copias del modelo 046, en las que figurarán los datos consignados.
- Se imprimirá este PDF.
- Con las tres copias del modelo 046, se acudirá a hacer el ingreso de la tasa a una oficina de UNICAJA. En la oficina se nos entregará un resguardo y dos de las tres copias, validadas.
- El resguardo del ingreso de la tasa validada por la entidad bancaria, en el que pone "para el órgano gestor" será el que tenga que enviar escaneado al rellenar el formulario, junto con la fotocopia del DNI, y en su caso el documente que verifique que es acreedor de una exención o bonificación.
- También es posible pagar este documento sin tener que ir al banco, mediante el pago con tarjeta con tarjeta (TPV virtual), en este caso se generará un recibo del pago que será el que nos tiene que enviar.

## **EXENCIONES Y BONIFICACIONES**

 Existen algunos casos (detallados en el artículo 139 de la Ley 12/2001, de 20 de diciembre, de Tasas y Precios Públicos de la Comunidad de Castilla y Léon, modificado por el artículo 14 de la Ley 11/2013, de 23 de diciembre, de Medidas Tributarias y de Reestructuración del Sector Público Autonómico, de Castilla y León.) en que la tasa puede reducirse (exenciones) o incluso anularse (bonificaciones). En estos casos deberá descargase, imprimirse y cumplimentar el impreso correspondiente. Estos casos son los siguientes:

- $\circ$  Bonificación por Discapacidad: es aplicable cuando el grado de discapacidad minusvalía del alumno sea igual o superior al 33%. En este caso debe aportarse el documento acreditativo expedido por la Gerencia Territorial de Servicios Sociales de la Consejería de Familia e Igualdad de Oportunidades de Castilla y León o ente equivalente de otras comunidades autónomas.
- o Bonificación por daños derivados de actividad terrorista. Deberá presentarse el documento acreditativo oficial.
- o Bonificación o exención por Familia Numerosa. Será de aplicación la bonificación en el caso de Familia Numerosa Especial y de exención (del 50% del precio de la tasa) en el de Familia Numerosa General. En ambos casos deberán cumplirse los requisitos de renta que figuran en el impreso de solicitud y aportar original y copia del Libro o Tarjeta de Familia Numerosa en vigor.